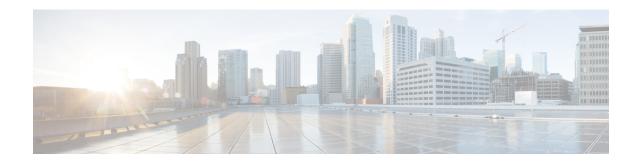

## Multi-VRF for NEMO

Multi-VRF NEMO feature enables user privacy and supports overlapping IP addresses on a network mobility (NEMO) mobile router so that the devices or subnets connected to the NEMO mobile router seamlessly access multiple enterprise virtual routing and forwarding instances (VRFs), or multiple separate services across an access point name (APN).

- Finding Feature Information, on page 1
- Information About Multi-VRF NEMO, on page 1
- How to Configure Multi-VRF NEMO, on page 2
- Configuration Examples for Multi-VRF for NEMO, on page 5
- Additional References, on page 5
- Feature Information for Multi-VRF for NEMO, on page 6

# **Finding Feature Information**

Your software release may not support all the features documented in this module. For the latest caveats and feature information, see <a href="Bug Search Tool">Bug Search Tool</a> and the release notes for your platform and software release. To find information about the features documented in this module, and to see a list of the releases in which each feature is supported, see the feature information table.

Use Cisco Feature Navigator to find information about platform support and Cisco software image support. To access Cisco Feature Navigator, go to <a href="https://cfnng.cisco.com/">https://cfnng.cisco.com/</a>. An account on Cisco.com is not required.

## Information About Multi-VRF NEMO

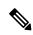

Note

NEMO Mobile IP does not work in Cisco IOS XE Everest16.4.1.

## **Dynamic Mobile Network Routing**

Dynamic Mobile Network Routing (DMNR) is a network-based, mobile technology that provides dynamic routing, and support for mobile or stationary enterprise routers in primary wireless access or automatic wireless backup configurations. DMNR enables integration between wireless and wireline enterprise services that is, third generation (3G)Wireless WAN, by making use of the Mobile IPv4 network mobility (NEMO) protocol.

The mobile router is used with DMNR service for providing backup communications over Code Division Multiple Access (CDMA) or Evolution-Data Optimized (EVDO) Access and mobile private networks between an enterprise branch office and a data center connected to a IP MPLS/VPN network.

Multi-VRF NEMO feature enables privacy and supports overlapping IP addresses on a network mobility (NEMO) mobile router so that the devices or subnets connected to the NEMO mobile router seamlessly access multiple enterprise virtual routing and forwarding instances (VRFs), or multiple separate services across an access point name (APN).

## **Per-VRF Tunnel Template Support**

Tunnel template support is available in this feature. A separate tunnel template is configured on a mobile router (MR) for each virtual routing and forwarding (VRF) instance, and the same tunnel template is applied on the tunnel created specifically for each VRF instance. The template is configured before the network mobility (NEMO) call is created.

# **How to Configure Multi-VRF NEMO**

## **Defining VRF Instances**

### **SUMMARY STEPS**

- 1. enable
- 2. configure terminal
- 3. vrf definition vrf-name
- 4. address-family ipv4
- 5. address-family ipv4
- 6. exit
- **7.** Repeat the steps 3 through 6 to define another VRF instance. You can repeat these steps as many times as the required number of VRF instances.

### **DETAILED STEPS**

|        | Command or Action                     | Purpose                                             |  |
|--------|---------------------------------------|-----------------------------------------------------|--|
| Step 1 | enable                                | Enables privileged EXEC mode.                       |  |
|        | Example:                              | • Enter your password if prompted.                  |  |
|        | Device> enable                        |                                                     |  |
| Step 2 | configure terminal                    | Enters global configuration mode.                   |  |
|        | Example:                              |                                                     |  |
|        | Device> configure terminal            |                                                     |  |
| Step 3 | vrf definition vrf-name               | Enters IP VRF configuration mode for defining a VRF |  |
|        | Example:                              | routing table instance.                             |  |
|        | Device (config) # vrf definition redl |                                                     |  |

|        | Command or Action                                                                                                    | Purpose                                                                                                    |
|--------|----------------------------------------------------------------------------------------------------|----------------------------------------------------------------------------------------------------|
| Step 4 | address-family ipv4  Example:  Device (config-vrf) # address-family ipv4                                                                       | Enters VRF address-family configuration mode to configure a routing session using standard IPv4 address prefixes. |
| Step 5 | <pre>address-family ipv4 Example: Device (config-vrf-af)# exit-address-family</pre>                                                            | Exits VRF address-family configuration mode and enters IP VRF configuration mode.                                 |
| Step 6 | <pre>exit Example: Device (config-vrf)# exit</pre>                                                                                             | Exits IP VRF configuration mode and enters global configuration mode.                                             |
| Step 7 | Repeat the steps 3 through 6 to define another VRF instance. You can repeat these steps as many times as the required number of VRF instances. |                                                                                                    |

# **Configuring Multi-VRF for NEMO**

### Before you begin

### **SUMMARY STEPS**

- 1. enable
- 2. configure terminal
- 3. ip mobile router
- 4. address address mask
- **5.** address address mask
- **6. home-agent** *ip-address* [**priority** *level*]
- **7. mobile-network** *interface interface-number*
- **8. mobile-network** *interface interface-number*
- **9. vrf-routing** *vrf-name*
- **10. vrf-routing** *vrf-name*
- **11. template tunnel** *interface-number* [**vrf** *vrf-name*]
- **12. template tunnel** *interface-number* [**vrf** *vrf-name*]
- **13**. end

### **DETAILED STEPS**

|        | Command or Action | Purpose                          |
|--------|-------------------|----------------------------------|
| Step 1 | enable            | Enables privileged EXEC mode.    |
|        | Example:          | Enter your password if prompted. |
|        | Device> enable    |                                  |

|         | Command or Action                                     | Purpose                                                                                                    |  |
|---------|-------------------------------------------------------|----------------------------------------------------------------------------------------------------|--|
| Step 2  | configure terminal                                    | Enters global configuration mode.                                                                            |  |
|         | Example:                                              |                                                                                                    |  |
|         | Device> configure terminal                            |                                                                                                    |  |
| Step 3  | ip mobile router                                      | Enables the mobile router and enters mobile router                                                           |  |
|         | Example:                                              | configuration mode.                                                                                          |  |
|         | Device> ip mobile router                              |                                                                                                    |  |
| Step 4  | address address mask                                  | Enables the mobile router and enters mobile router                                                           |  |
|         | Example:                                              | configuration mode.                                                                                          |  |
|         | Device (mobile-router)# ip mobile router              |                                                                                                    |  |
| Step 5  | address address mask                                  | Sets an IP address for the tunnel source interface.                                                          |  |
|         | Example:                                              |                                                                                                    |  |
|         | Device (mobile-router) # address 10.2.2.2 255.255.255 |                                                                                                    |  |
| Step 6  | home-agent ip-address [priority level]                | Specifies the home agent that the mobile router uses during                                                  |  |
|         | Example:                                              | registration.                                                                                                |  |
|         | Device (mobile-router) # home-agent 10.1.1.1          |                                                                                                    |  |
| Step 7  | mobile-network interface interface-number             | Specifies the mobile router interface that is connected to                                                   |  |
|         | Example:                                              | the dynamic mobile network.                                                                                  |  |
|         | Device (mobile-router) # mobile-network Ethernet 0/3  |                                                                                                    |  |
| Step 8  | mobile-network interface interface-number             | Specifies the mobile router interface that is connected to the dynamic mobile network.                       |  |
|         | Example:                                              |                                                                                                    |  |
|         | Device (mobile-router) # mobile-network Ethernet 1/1  |                                                                                                    |  |
| Step 9  | vrf-routing vrf-name                                  | Enables the mobile router carry the network prefixes                                                         |  |
|         | Example:                                              | belonging to a VRF in the registration request message.                                                      |  |
|         | Device (mobile-router) # vrf-routing red1             |                                                                                                    |  |
| Step 10 | vrf-routing vrf-name                                  | Enables the mobile router carry the network prefixes belonging to a VRF in the registration request message. |  |
|         | Example:                                              |                                                                                                    |  |
|         | Device (mobile-router)# vrf-routing blue1             |                                                                                                    |  |
| Step 11 | template tunnel interface-number [vrf vrf-name]       | Applies a tunnel template to tunnels brought up in a                                                         |  |
|         | Example:                                              | specific VRF or global VRF at the mobile router.                                                             |  |
|         | Device (mobile-router) # template tunnel 200 vrf red1 |                                                                                                    |  |

|                                | Command or Action                                      | Purpose                                                                                               |  |
|--------------------------------|--------------------------------------------------------|----------------------------------------------------------------------------------------------------|--|
| Step 12                        | template tunnel interface-number [vrf vrf-name]        | Applies a tunnel template to tunnels brought up in a specific VRF or global VRF at the mobile router. |  |
|                                | Example:                                               |                                                                                                    |  |
|                                | Device (mobile-router) # template tunnel 200 vrf blue1 |                                                                                                    |  |
| Step 13                        | end                                                    | Exits the mobile router configuration and returns to                                                  |  |
| <b>Example:</b> privileged EXI |                                                        | privileged EXEC mode.                                                                                 |  |
|                                | Device (mobile-router) # end                           |                                                                                                    |  |

# Configuration Examples for Multi-VRF for NEMO

## **Example: Defining VRF Instances**

```
Device> enable
Device# configure terminal
Device(config)# vrf definition red1
Device(config-vrf)# address-family ipv4
Device(config-vrf-af)# exit-address-family
Device(config-vrf)# exit
Device(config)# vrf definition red1
Device(config-vrf)# address-family ipv4
Device(config-vrf-af)# exit-address-family
Device(config-vrf)# end
```

## **Example: Configuring Multi-VRF for NEMO**

```
Device> enable

Device# configure terminal

Device(config)# ip mobile router

Device(mobile-router)# ip mobile router

Device(mobile-router)# home-agent 10.1.1.1

Device(mobile-router)# mobile-network Ethernet 0/3

Device(mobile-router)# mobile-network Ethernet 1/1

Device(mobile-router)# vrf-routing red1

Device(mobile-router)# vrf-routing blue1

Device(mobile-router)# template tunnel 200 vrf red1

Device(mobile-router)# template tunnel 200 vrf blue1

Device(mobile-router)# end
```

# **Additional References**

#### **Related Documents**

| Related Topic      | Document Title                              |
|--------------------|---------------------------------------------|
| Cisco IOS commands | Cisco IOS Master Command List, All Releases |

| Related Topic        | Document Title                          |
|----------------------|-----------------------------------------|
| IP Mobility commands | Cisco IOS IP Mobility Command Reference |

### **Technical Assistance**

| Description                                                                                                    | Link                         |
|----------------------------------------------------------------------------------------------------|------------------------------|
| The Cisco Support website provides extensive online resources, including documentation and tools for troubleshooting and resolving technical issues with Cisco products and technologies.                                                                   | http://www.cisco.com/support |
| To receive security and technical information about your products, you can subscribe to various services, such as the Product Alert Tool (accessed from Field Notices), the Cisco Technical Services Newsletter, and Really Simple Syndication (RSS) Feeds. |                              |
| Access to most tools on the Cisco Support website requires a Cisco.com user ID and password.                                                                                                    |                              |

# **Feature Information for Multi-VRF for NEMO**

The following table provides release information about the feature or features described in this module. This table lists only the software release that introduced support for a given feature in a given software release train. Unless noted otherwise, subsequent releases of that software release train also support that feature.

Use Cisco Feature Navigator to find information about platform support and Cisco software image support. To access Cisco Feature Navigator, go to <a href="https://www.cisco.com/go/cfn">www.cisco.com/go/cfn</a>. An account on Cisco.com is not required.

Table 1: Feature Information for Multi-VRF for NEMO

| Feature Name       | Releases | Feature Information                                                                                                    |
|--------------------|----------|----------------------------------------------------------------------------------------------------|
| Multi-VRF for NEMO | 15.4(3)T | The Multi-VRF NEMO feature enables privacy and supports overlapping IP addresses on a network mobility (NEMO) mobile router so that the devices or subnets connected to the NEMO mobile router seamlessly access multiple enterprise virtual routing and forwarding instances (VRF)s, or multiple separate services across an access point name (APN).  The following commands were introduced or modified: template tunnel, vrf-routing, test ospfv3 interface. |